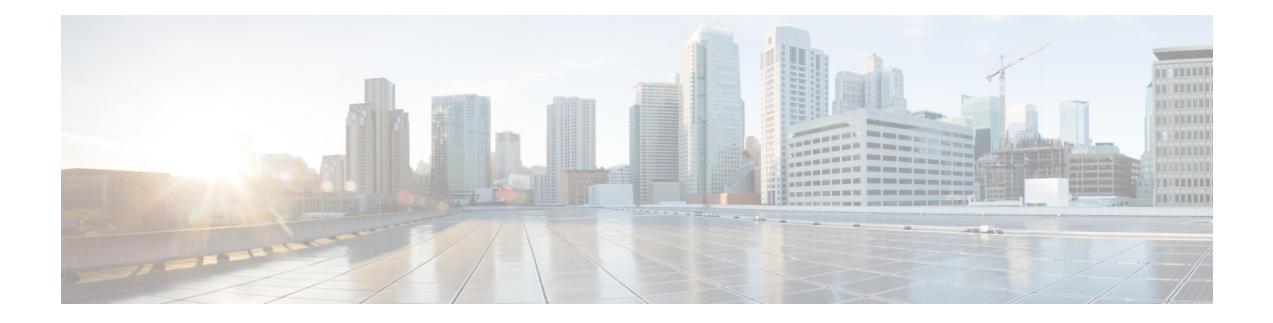

# **Configuring Traffic Mirroring**

This module describes the configuration of the traffic mirroring feature. Traffic mirroring is sometimes called port mirroring, or switched port analyzer (SPAN).

### **Feature History for Traffic Mirroring**

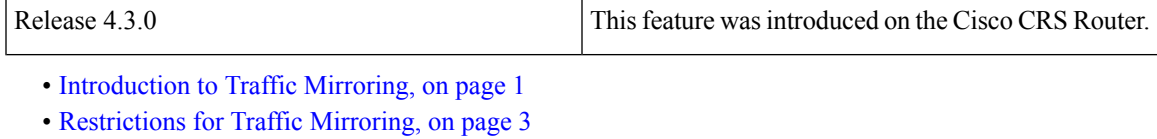

- [Configuring](#page-3-0) Traffic Mirroring, on page 4
- Traffic Mirroring [Configuration](#page-8-0) Examples, on page 9
- [Troubleshooting](#page-9-0) Traffic Mirroring, on page 10

# <span id="page-0-0"></span>**Introduction to Traffic Mirroring**

Traffic mirroring, which is sometimes called port mirroring, or Switched Port Analyzer (SPAN) is a Cisco proprietary feature that enables you to monitor Layer 3 network traffic passing in, or out of, a set of Ethernet interfaces. You can then pass this traffic to a network analyzer for analysis.

Traffic mirroring copies traffic from one or more Layer 3 interfaces or sub-interfaces and sends the copied traffic to one or more destinations for analysis by a network analyzer or other monitoring device. Traffic mirroring does not affect the switching of traffic on the source interfaces or sub-interfaces, and allows the mirrored traffic to be sent to a destination next-hop address .

Traffic mirroring wasintroduced on switches because of a fundamental difference between switches and hubs. When a hub receives a packet on one port, the hub sends out a copy of that packet from all ports except from the one at which the hub received the packet. In the case of switches, after a switch boots, it starts to build up a Layer 2 forwarding table on the basis of the source MAC address of the different packets that the switch receives. After this forwarding table is built, the switch forwards traffic that is destined for a MAC address directly to the corresponding port.

Layer 2 SPAN is not supported on the Cisco CRS Router.

The difference from Layer 2 SPAN is that the destination for mirrored packets is specified as a next-hop IP address rather than an explicit interface, and only Layer 3 packets are mirrored. In the Cisco IOS XR Software Release 4.3.0, it is assumed that the next-hop IP address should be looked up in the default VRF routing table.

## **Implementing Traffic Mirroring on the Cisco ASR 9000 Series RouterCisco CRS Router**

### **Traffic Mirroring Terminology**

- Ingress Traffic Traffic that comes into the router.
- Egress Traffic Traffic that goes out of the router.
- Source (SPAN) interface An ingress interface that is monitored using the SPAN feature.
- Destination (SPAN) Nexthop An egress Nexthop address where a network analyzer is connected.
- Monitor Session A designation for a collection of SPAN configurations consisting of many source interfaces and a set of destinations. In the Cisco IOS XR Software Release 4.3.0, only one destination is supported per monitor session.

### **Characteristics of the Source Port**

A source port, also called a monitored port, is a routed port that you monitor for network traffic analysis. In a single traffic mirroring session, you can monitor source port traffic. Your router can support any number of source ports (up to a maximum number of 800).

A source port has these characteristics:

• It can be any port type, such as Bundle Interface, Gigabit Ethernet, 10-Gigabit Ethernet, or EFPs.

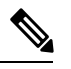

**Note** Bridge group virtual interfaces (BVIs) are not supported.

- Each source port can be monitored in only one traffic mirroring session.
- Interfaces over which mirrored traffic may be routed must not be configured as a source port.
- ACL-based traffic mirroring. Traffic is mirrored based on the configuration of the global interface ACL. This is optional on the Cisco CRS Router.

In the figure above, the network analyzer is attached to a port that is configured to receive a copy of every packet that host A sends. This port is called a traffic mirroring port.

### **Characteristics of the Monitor Session**

A monitor session is a collection of traffic mirroring configurations consisting of a single destination and, potentially, many source interfaces. For any given monitor session, the traffic from the source interfaces (called *source ports*) issent to the destination.Some optional operationssuch as ACL filtering can be performed on the mirrored traffic streams. If there is more than one source port in a monitoring session, the traffic from the several mirrored traffic streams is combined at the destination. The result is that the traffic that comes out of the destination is a combination of the traffic from one or more source ports, and the traffic from each source port may or may not have ACLs applied to it.

Monitor sessions have these characteristics:

• A single Cisco CRS Router can have a maximum of eight monitor sessions.

Ш

- A single monitor session can have only one destination .
- A single destination can belong to only one monitor session.
- A single Cisco CRS Router can have a maximum of 800 source ports.
- A monitor session can have a maximum of 800 source ports, as long as the maximum number of source ports from all monitoring sessions does not exceed 800.

### **Characteristics of the Destination**

Each session must have a destination that receives a copy of the traffic from the source ports.

A destination has these characteristics:

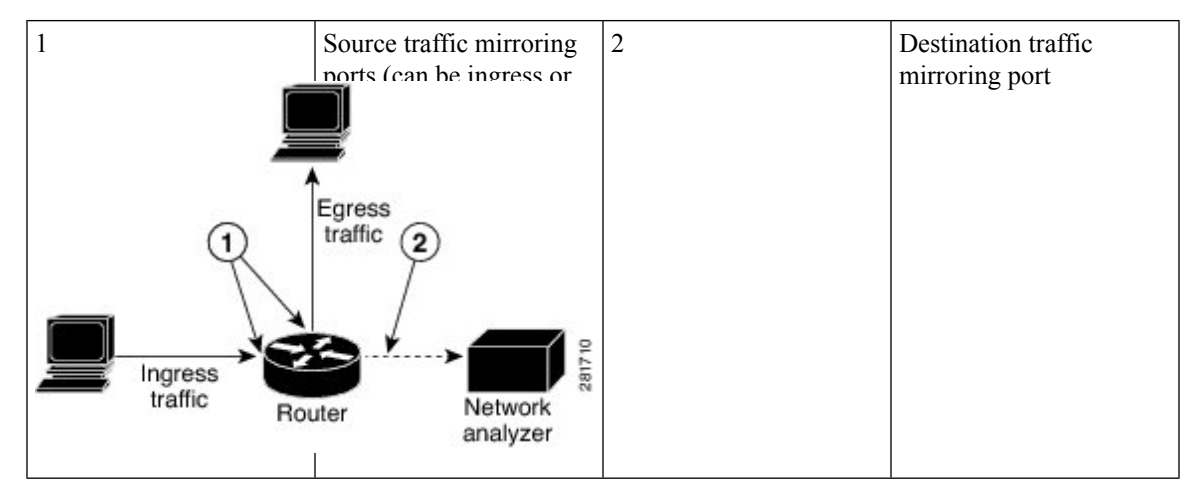

# <span id="page-2-0"></span>**Restrictions for Traffic Mirroring**

A maximum of eight monitoring sessions are supported. You can configure 800 source ports on a single monitoring session or an aggregate of 800 source ports over eight monitoring sessions.

These forms of traffic mirroring are not supported:

- Mirroring traffic to a GRE tunnel (also known as Encapsulated Remote Switched Port Analyzer [ER-SPAN] in Cisco IOS Software).
- If the destination of traffic mirroring is an nV satellite port and ICL is configured with a bundle interface, then replicated packets are not forwarded to the destination.
- MPLS traffic or tunnel traffic.
- Layer 2 traffic mirroring.
- VRF at destination ports.
- Mirroring for POS interfaces.
- Mirroring of egress traffic.

# <span id="page-3-0"></span>**Configuring Traffic Mirroring**

These tasks describe how to configure traffic mirroring:

## **How to Configure Layer-3 Traffic Mirroring**

#### **SUMMARY STEPS**

- **1. configure**
- **2. monitor-session** *session-name* **[ipv4|ipv6]**
- **3. destination** next-hop *ip address*
- **4. exit**
- **5. interface** *source-interface*
- **6. monitor-session** *session-name* **{ipv4|ipv6}** [**direction** {**rx-only| tx-only}**]
- **7. end** or **commit**
- **8. show monitor-session [session-name**] **status**

#### **DETAILED STEPS**

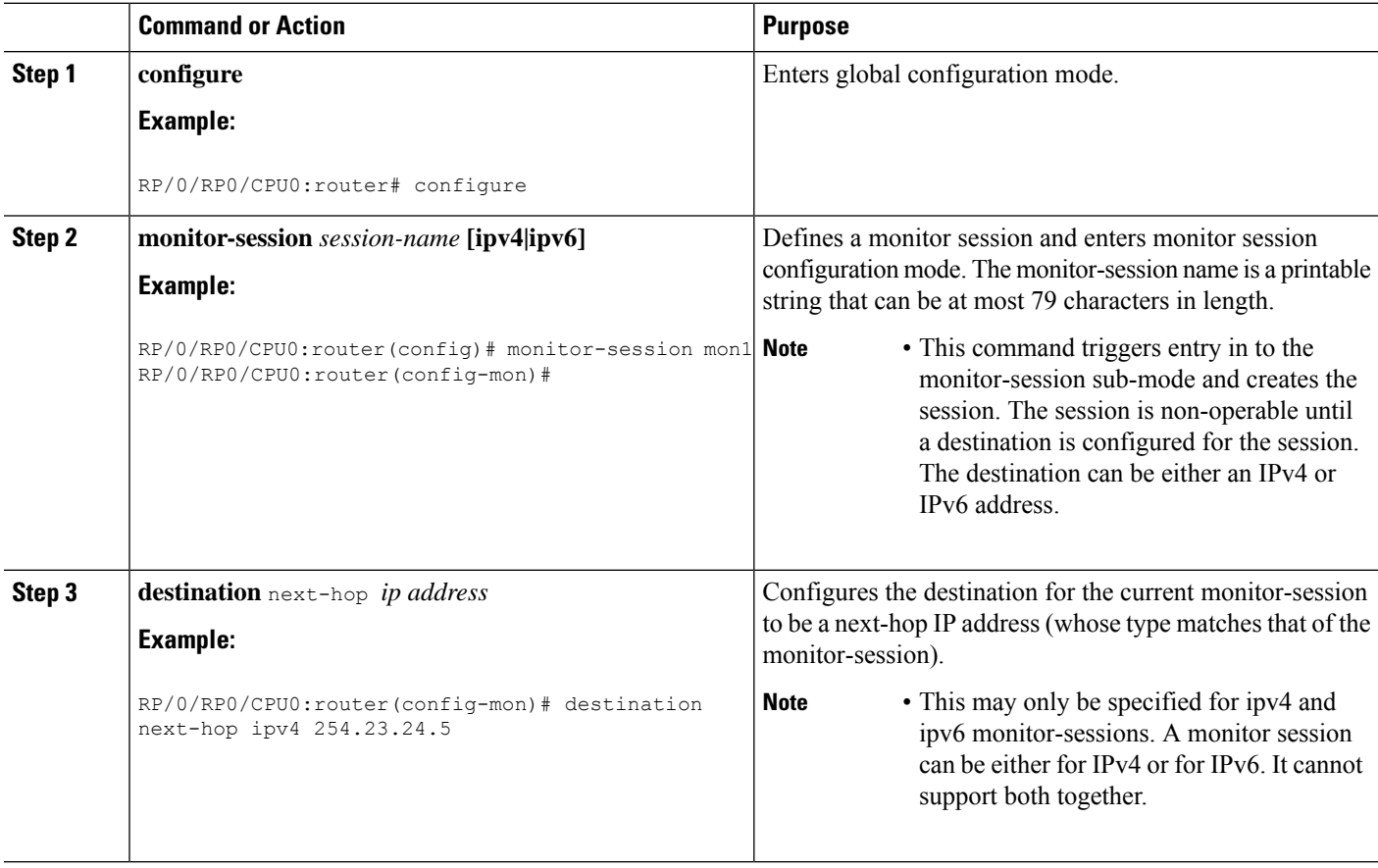

 $\mathbf I$ 

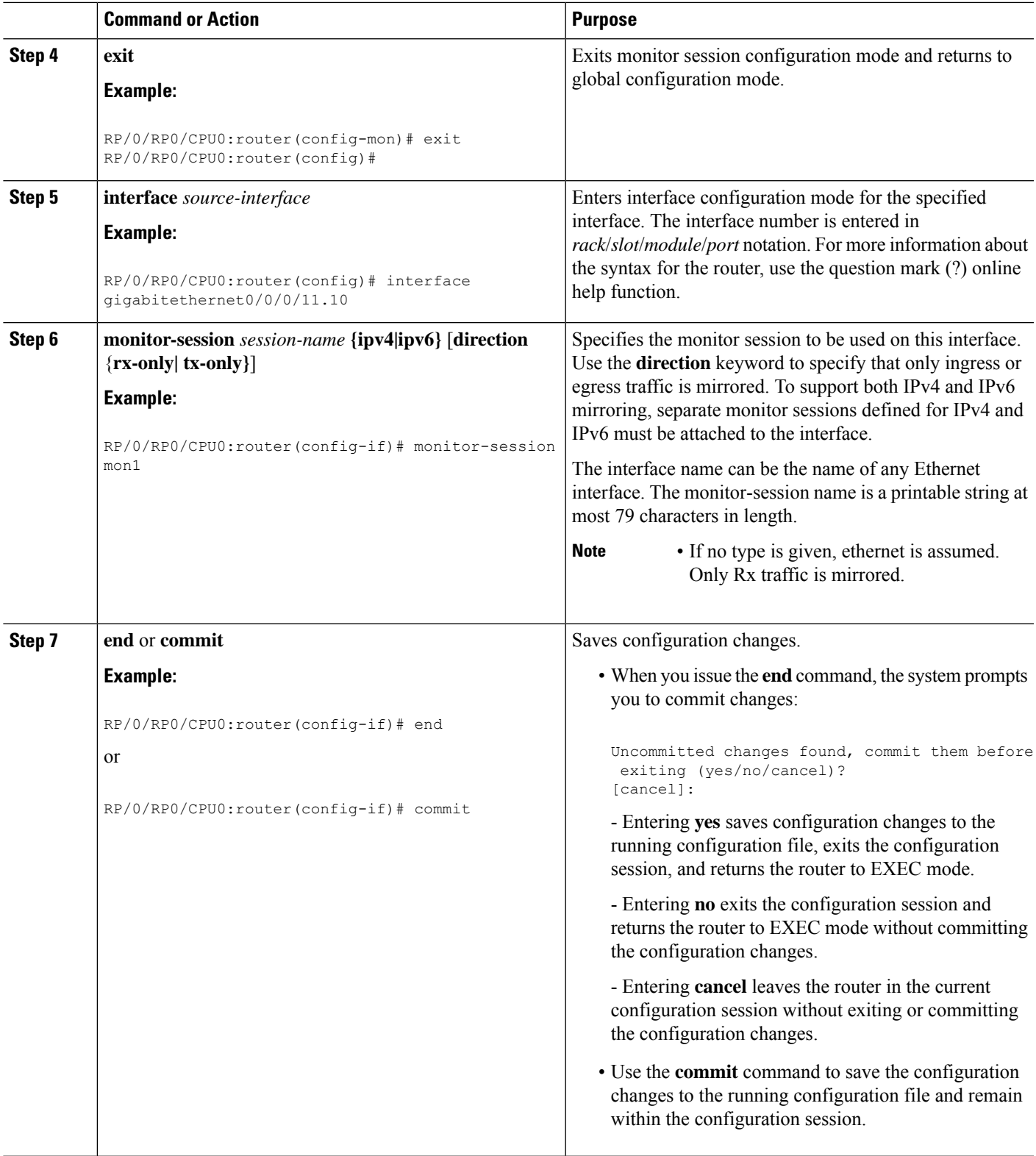

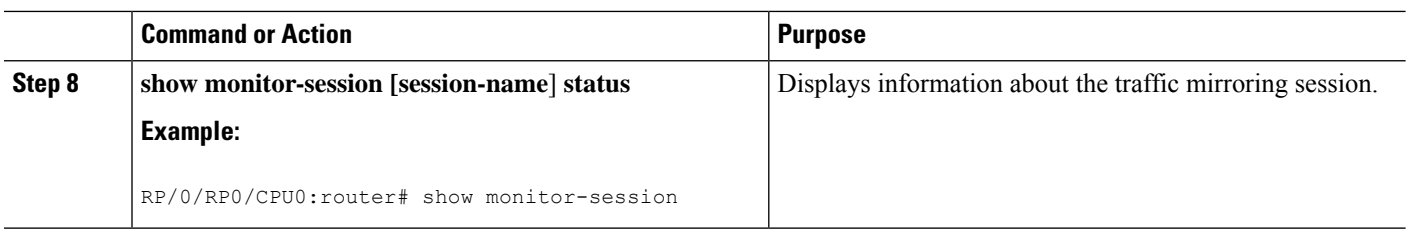

## **How to Configure ACL-Based Traffic Mirroring**

#### **Before you begin**

The global interface ACL should be configured using one of these commands with the **capture** keyword:

- **ipv4 access-list**
- **ipv6 access-list**
- **ethernet-services access-list**

For more information, refer to the *Cisco IOS XR IP Addresses and Services Command Reference for the Cisco CRS Router* or the *Cisco IOS XR Virtual Private Network Command Reference for the Cisco CRS Router*.

#### **SUMMARY STEPS**

### **1. configure**

- **2. monitor-session** *session-name* **[ipv4|ipv6]**
- **3. destination** next-hop *ip address*
- **4. exit**
- **5. interface** *source-interface*
- **6. ethernet-services access-group** *access-list-name* [**ingress** | **egress**]
- **7. monitor-session** *session-name* [ipv4|ipv6] [direction {rx-only|tx-only}]
- **8. acl**
- **9. end** or **commit**
- **10. show monitor-session [session-name**] **status** [**detail**] [**error**]

#### **DETAILED STEPS**

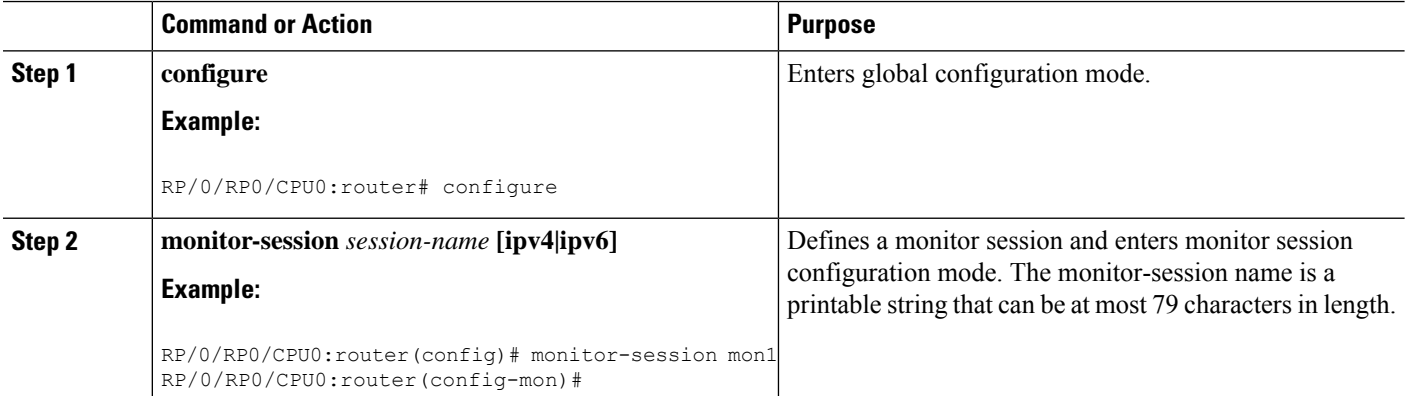

 $\mathbf{l}$ 

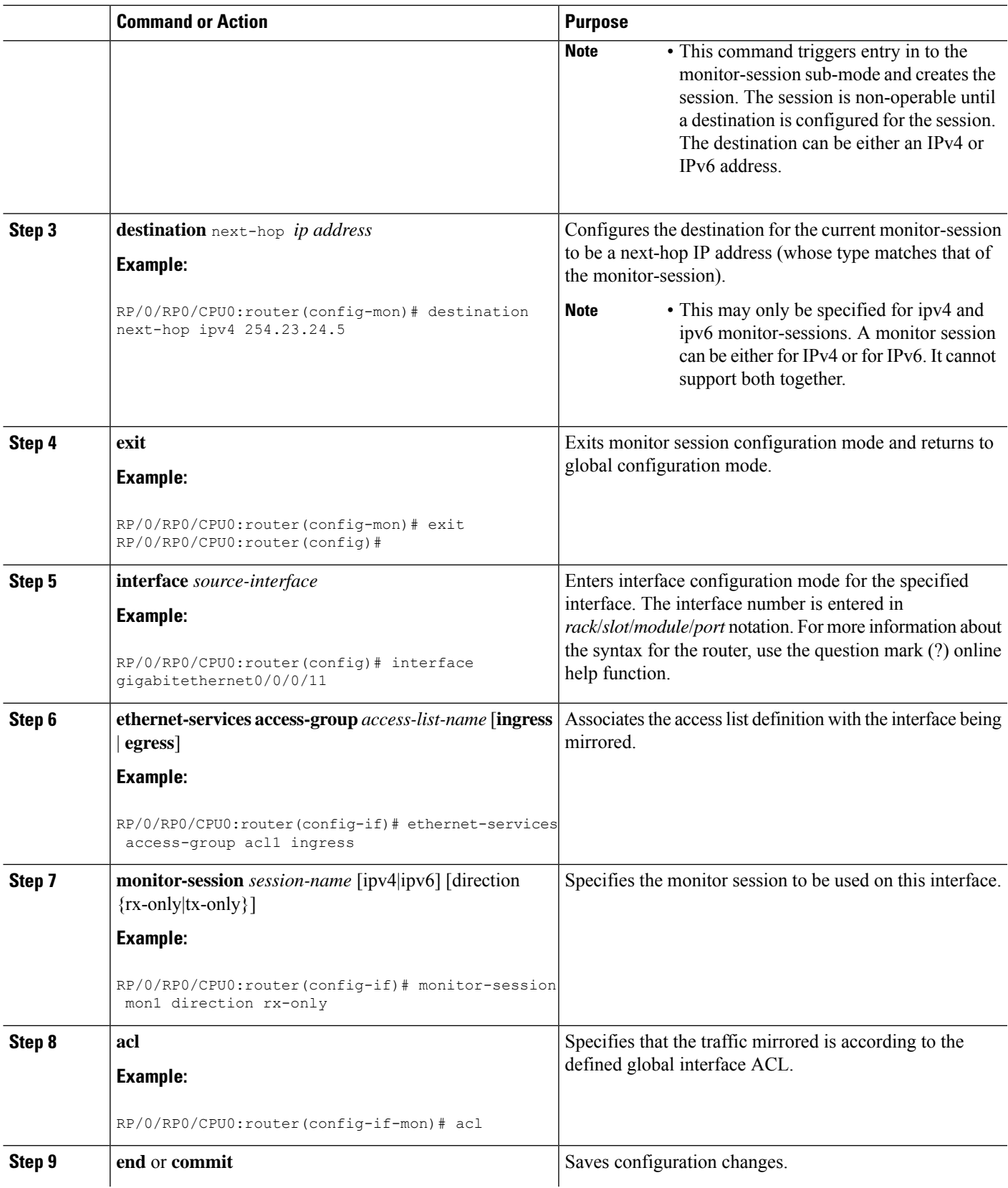

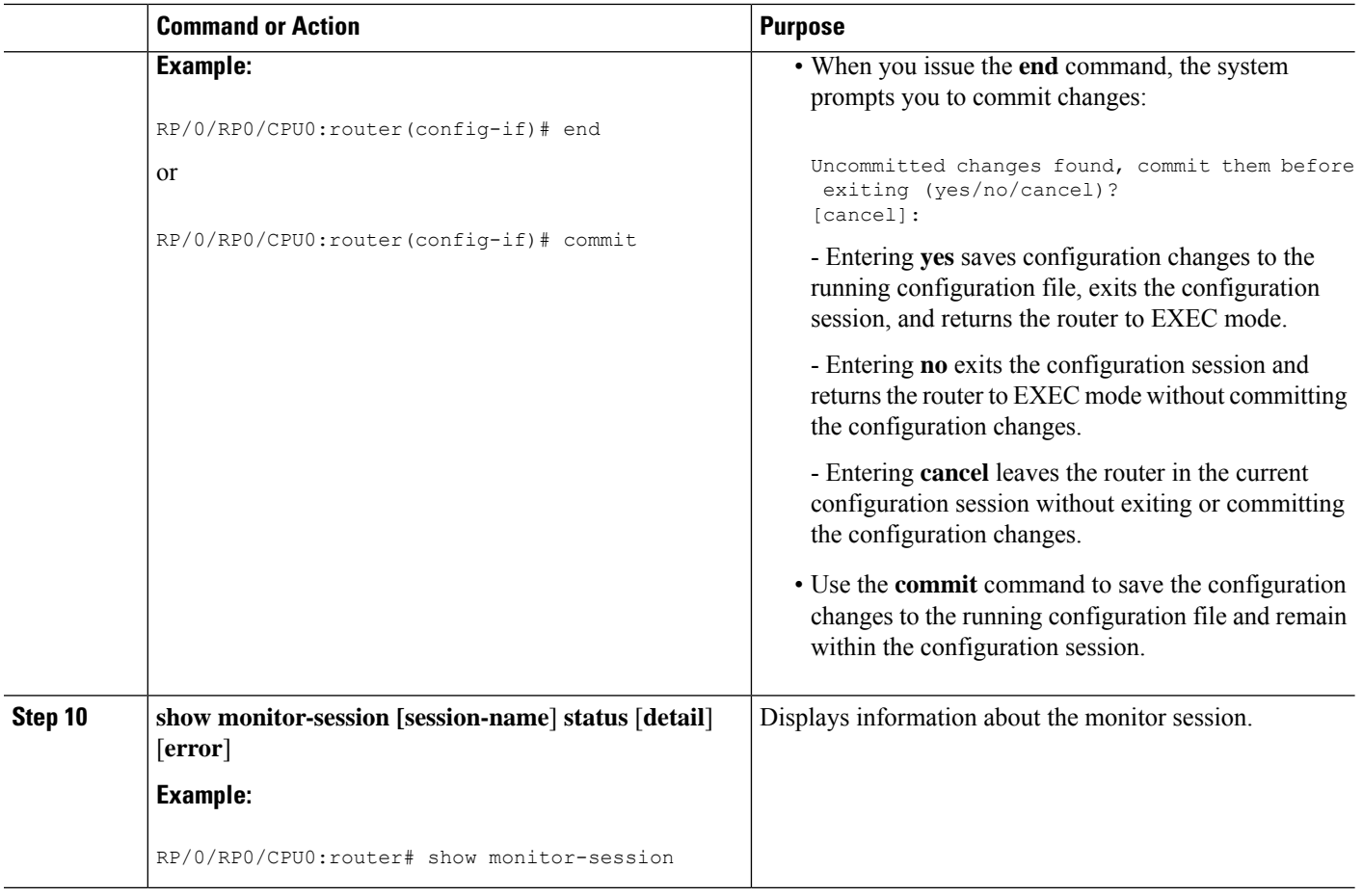

### **Troubleshooting ACL-Based Traffic Mirroring**

Take note of these configuration issues:

- Even when the **acl** command is configured on the source mirroring port, if the ACL configuration command does not use the **capture** keyword, no traffic gets mirrored.
- If the ACL configuration usesthe **capture** keyword, but the **acl** command is not configured on the source port, traffic is mirrored, but no access list configuration is applied.

This example shows both the **capture** keyword in the ACL definition and the **acl** command configured on the interface:

```
monitor-session tm_example
!
ethernet-services access-list tm_filter
10 deny 0000.1234.5678 0000.abcd.abcd any capture
!
interface GigabitEthernet0/2/0/0
monitor-session tm_example direction rx-only
 acl
!
 l2transport
 !
```

```
ethernet-services access-group tm_filter ingress
end
```
## <span id="page-8-0"></span>**Traffic Mirroring Configuration Examples**

This section contains examples of how to configure traffic mirroring:

### **Viewing Monitor Session Status: Example**

This example shows sample output of the **show monitor-session** command with the **status** keyword:

```
RP/0/RP0/CPU0:router# show monitor-session test status
Monitor-session test (ipv4)
Destination Nexthop 255.254.254.4
=========================================================================================
Source Interface Dir Status
-----------------------------------------------------------------------------------------
Gi0/0/0/2.2 Rx Not operational (source same as destination)
Gi0/0/0/2.3 Rx Not operational (Destination not active)
Gi0/0/0/2.4 Rx Operational
Gi0/0/0/4 Rx Error: see detailed output for explanation
RP/0/RP0/CPU0:router# show monitor-session test status error
Monitor-session test
Destination Nexthop ipv4 address 255.254.254.4
    ===============================================================
Source Interface Status
---------------------------------------------------------------
```
## **Monitor Session Statistics: Example**

Use the **show monitor-session** command with the **counters** keyword to show the statistics/counters (received/transmitted/dropped) of different source ports. For each monitor session, this command displays a list of all source interfaces and the replicated packet statistics for that interface.

The full set of statistics displayed for each interface is:

Gi0/0/0/4 < Error: FULL Error Details >

- RX replicated packets and octets
- TX replicated packets and octets
- Non-replicated packet and octets

```
RP/0/RP00/CPU0:router# show monitor-session counters
```

```
Monitor-session ms1
GigabitEthernet0/2/0/19.10
 Rx replicated: 1000 packets, 68000 octets
  Tx replicated: 1000 packets, 68000 octets
 Non-replicated: 0 packets, 0 octets
```
Use the **clear monitor-session counters** command to clear any collected statistics. By default this command clears all stored statistics; however, an optional interface filter can be supplied.

RP/0/RP00/CPU0:router# **clear monitor-session counters**

## **Layer 3 ACL-Based Traffic Mirroring: Example**

This example shows how to configure Layer 3 ACL-based traffic mirroring:

RP/0/RP00/CPU0:router(config-ipv4-acl)# **10 permit ipv4 any any**

RP/0/RP00/CPU0:router(config-ipv4-acl)# **commit**

```
RP/0/RP00/CPU0:router# configure
RP/0/RP00/CPU0:router(config)# monitor-session ms1
RP/0/RP00/CPU0:router(config-mon)# destinationnext-hop 10.1.1.0
RP/0/RP00/CPU0:router(config-mon)# commit
RP/0/RP00/CPU0:router# configure
RP/0/RP00/CPU0:router(config)# interface gig0/2/0/11
RP/0/RP00/CPU0:router(config-if)# ipv4 access-group span ingress
RP/0/RP00/CPU0:router(config-if)# monitor-session ms1
RP/0/RP00/CPU0:router(config-if-mon)# commit
RP/0/RP00/CPU0:router# configure
RP/0/RP00/CPU0:router(config)# ipv4 access-list span
RP/0/RP00/CPU0:router(config-ipv4-acl)# 5 permit ipv4 any any dscp 5 capture
```
# <span id="page-9-0"></span>**Troubleshooting Traffic Mirroring**

When you encounter any issue with traffic mirroring, begin troubleshooting by checking the output of the **show monitor-session status** command. This command displays the recorded state of all sessions and source interfaces:

```
Monitor-session sess1
<Session status>
================================================================================
Source Interface Dir Status
  --------------------- ---- ----------------------------------------------------
Gi0/0/0/0 Both <Source interface status>
Gi0/0/0/2 Both <Source interface status>
```
In the preceding example, the line marked as  $\leq$ ssion status> can indicate one of these configuration errors:

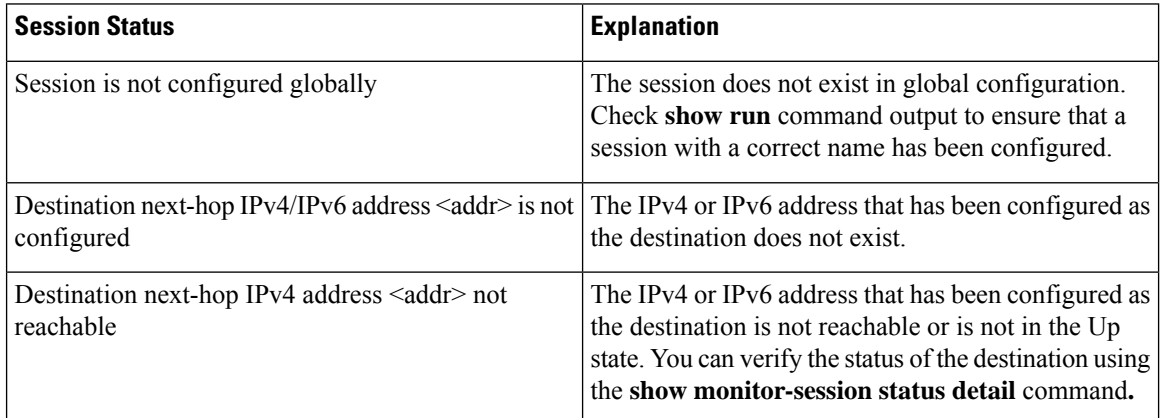

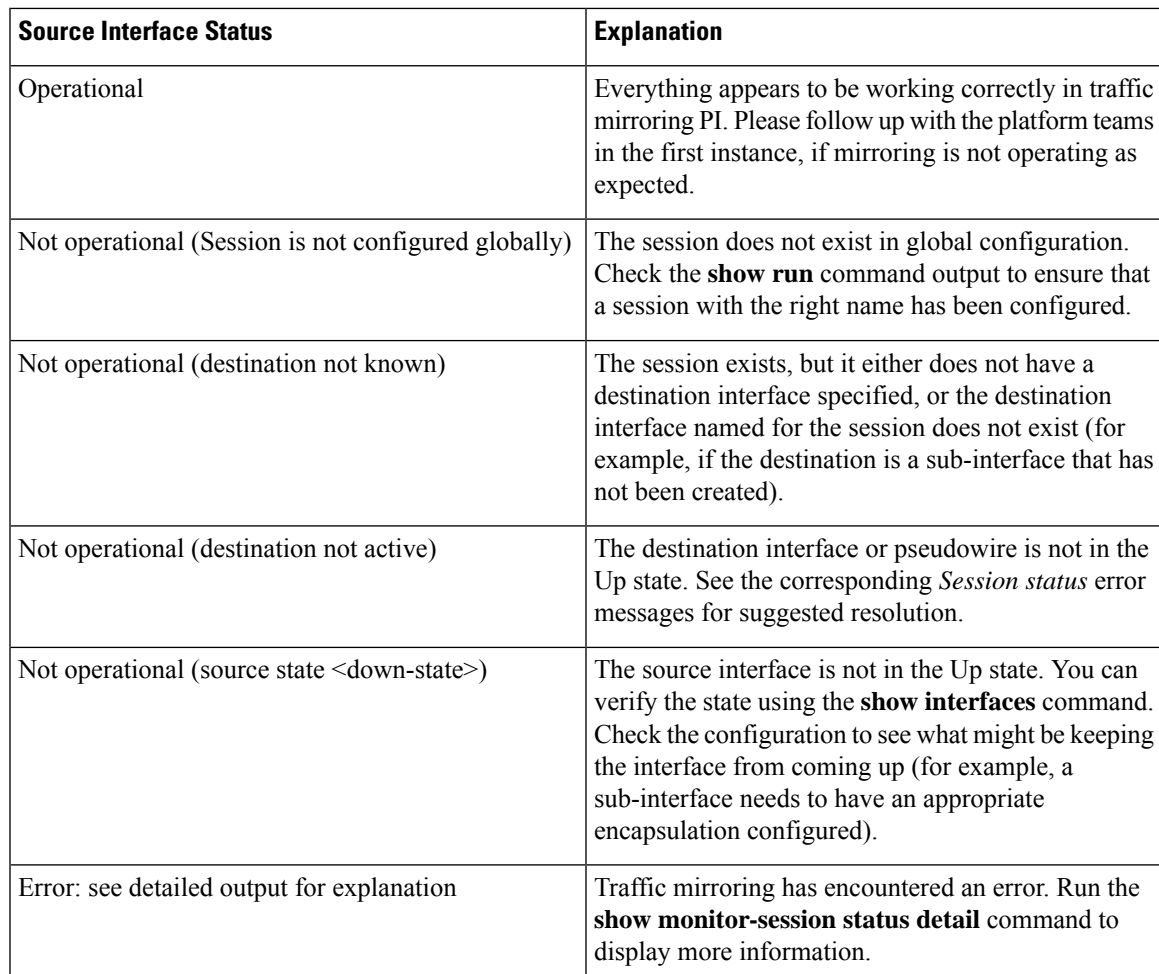

The <Source interface status> can report these messages:

The **show monitor-session status detail** command displays full details of the configuration parameters, and of any errors encountered. For example:

#### RP/0/RP0**show monitor-session status detail**

Here are additional trace and debug commands:

RP/0/RP00/CPU0:router# **show monitor-session platform trace ?** all Turn on all the trace errors Display errors events Display interesting events RP/0/RP00/CPU0:router# **show monitor-session trace ?** process Filter debug by process RP/0/RP00/CPU0:router# **debug monitor-session platform ?** all Turn on all the debugs errors VKG SPAN EA errors event VKG SPAN EA event info VKG SPAN EA info

RP/0/RP00/CPU0:router**# debug monitor-session platform all** RP/0/RP00/CPU0:router**# debug monitor-session platform event** RP/0/RP00/CPU0:router**# debug monitor-session platform info** RP/0/RP00/CPU0:router# **show monitor-session status ?** detail Display detailed output errors Display only attachments which have errors internal Display internal monitor-session information | Output Modifiers RP/0/RP00/CPU0:router# **show monitor-session status**

RP/0/RP00/CPU0:router# **show monitor-session status errors**